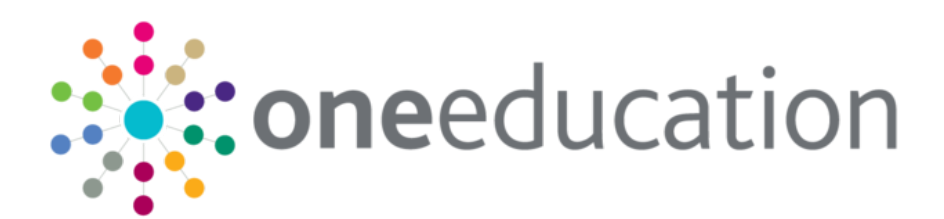

# Upgrading One Analytics

last updated for the July 2018 release

Technical Guide

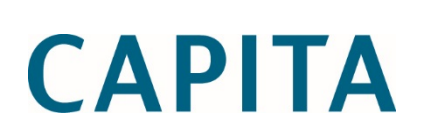

### **Revision History**

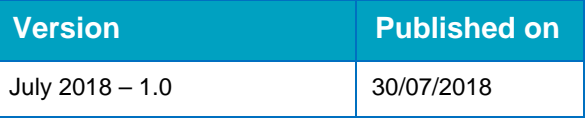

#### **Doc Ref**

Upgrading One Analytics Technical Guide/July 2018/2018-07-30

© Capita Business Services Ltd 2018. All rights reserved. No part of this publication may be reproduced, photocopied, stored on a retrieval system, translated or transmitted without the express written consent of the publisher. Microsoft® and Windows® are either registered trademarks or trademarks of Microsoft Corporation in the United States and/or other countries.

[www.capita-one.co.uk](http://www.capita-one.co.uk/)

#### **Contacting One Application Support**

You can log a call with One Application Support via the Customer Service tool available on [My Account.](https://myaccount.capita-cs.co.uk/)

#### **Providing Feedback on Documentation**

We always welcome comments and feedback on the quality of our documentation including online help files and handbooks. If you have any comments, feedback or suggestions regarding the module help file, this handbook (PDF file) or any other aspect of our documentation, please email:

#### [onepublications@capita.co.uk](mailto:onepublications@capita.co.uk)

Please ensure that you include the document name, version and aspect of documentation on which you are commenting.

## **Contents**

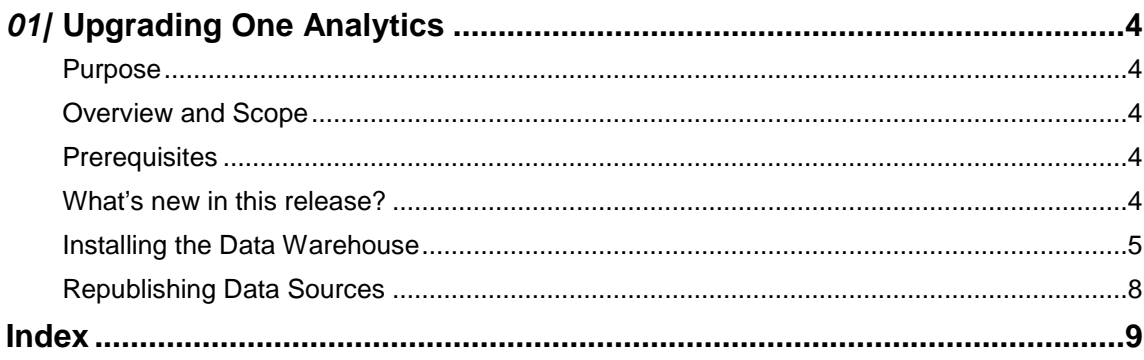

# <span id="page-3-0"></span>*01|* **Upgrading One Analytics**

#### <span id="page-3-1"></span>**Purpose**

This document describes how to upgrade One Analytics, and should be used as a reference during the installation of the One Analytics upgrade.

#### <span id="page-3-2"></span>**Overview and Scope**

The One Analytics upgrade for this release consists of the following steps:

- **Updating the data warehouse**
- Republishing data sources

#### <span id="page-3-3"></span>**Prerequisites**

- An existing One and One Analytics environment, with hardware that meets the minimum OTRA specification.
- SQL Server 2012 R2 Standard Edition or higher.
	- **Mixed-mode authentication enabled.**
- Oracle Client 12.1.0.2, both 32-bit and 64-bit, configured to connect to any relevant One Oracle databases.
- You be running Tableau Server 10.5.2 and Desktop 10.5.2, which were upgraded as part of the March 2018 release.

#### <span id="page-3-4"></span>**What's new in this release?**

- **E** Estart Ensure Information persists and is unchanged where records are deleted.
- Estart Provider, Aim and Target records duplicated where description values are updated.
- Core 'StudentAddressHistory' dimension updated to ensure only Student history records exist.
- Obsolete combined case management data warehouse objects removed.
- CSS \ SEN Involvement 'Total No. Days Open' value not being updated in daily ETL Job.

#### <span id="page-4-0"></span>**Installing the Data Warehouse**

The data warehouse is installed and upgraded using the OneAnalyticsDeployment.Input.ps1 script. You can run it from any machine with access to the One Analytics SQL server, however it is recommended that you run it directly on the One Analytics server. The script prompts you to enter all the information it requires. After you have entered all the required information, the script starts the installation/upgrade process automatically. You can monitor the installation progress via the SQL Server Agent jobs list in SQL Server.

For more information on monitoring progress, see the [View Job Activity](https://technet.microsoft.com/en-us/library/ms187449(v=sql.110).aspx) page on Microsoft's [TechNet](https://technet.microsoft.com/) website. When the One Analytics database is installed or updated, a completion message is also displayed in the PowerShell console window.

*IMPORTANT NOTE: Running the DW Deployment job redeploys the ETL jobs. This removes the job schedules associated with the ETL jobs. You should check the existing schedules prior to running the DW Deployment job as you will need to replace them after it has completed.*

- 1. Open a new PowerShell terminal.
- 2. Within PowerShell, navigate to the folder where the deployment script is located. The deployment script is located in the DW Deployment folder of the installation media.
- 3. Run the following command to start the script:
	- .\ OneAnalyticsDeployment.Input.ps1

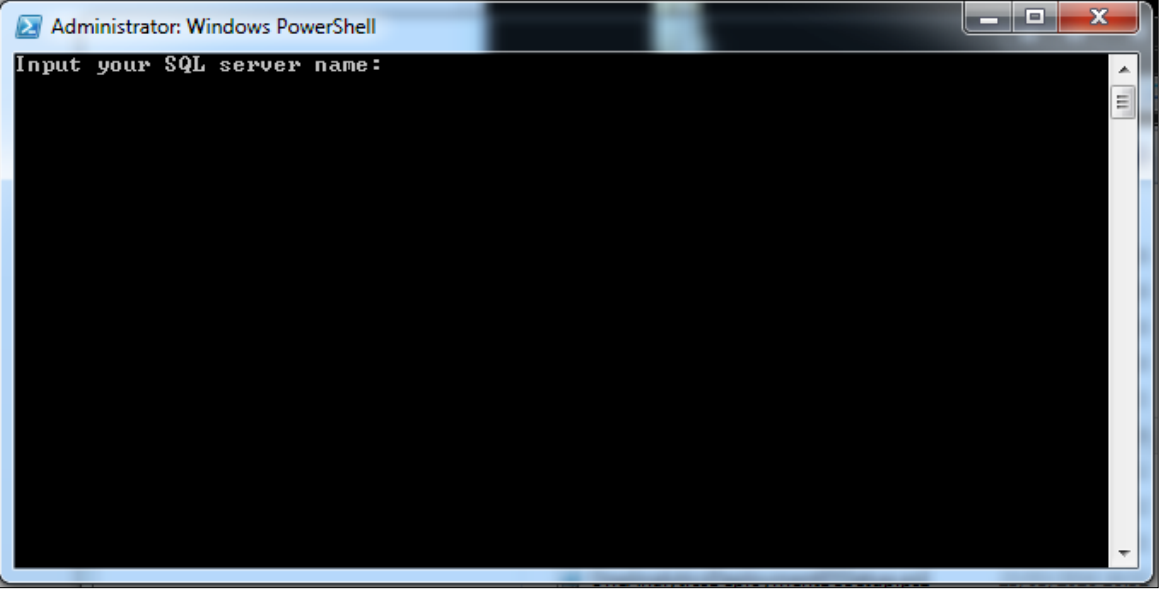

4. Enter the details requested by the script. You should enter details for each requested parameter, unless noted in the table below. The parameters are outlined in the following table.

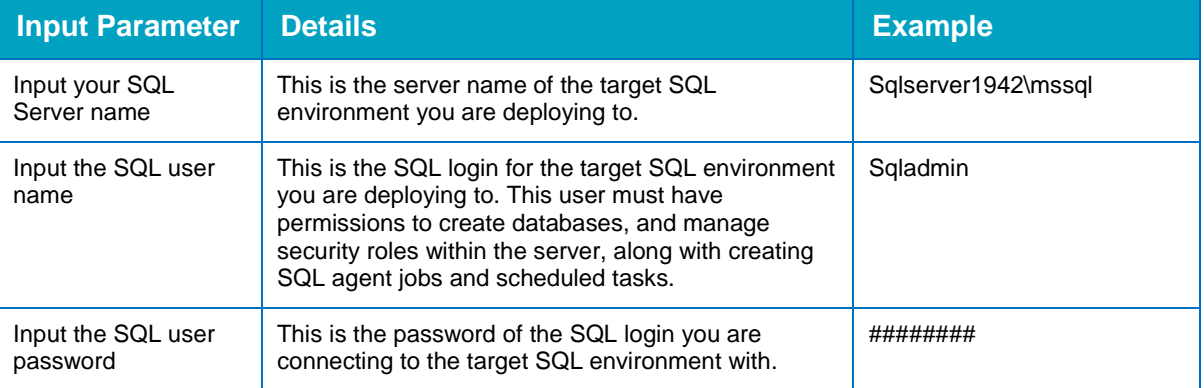

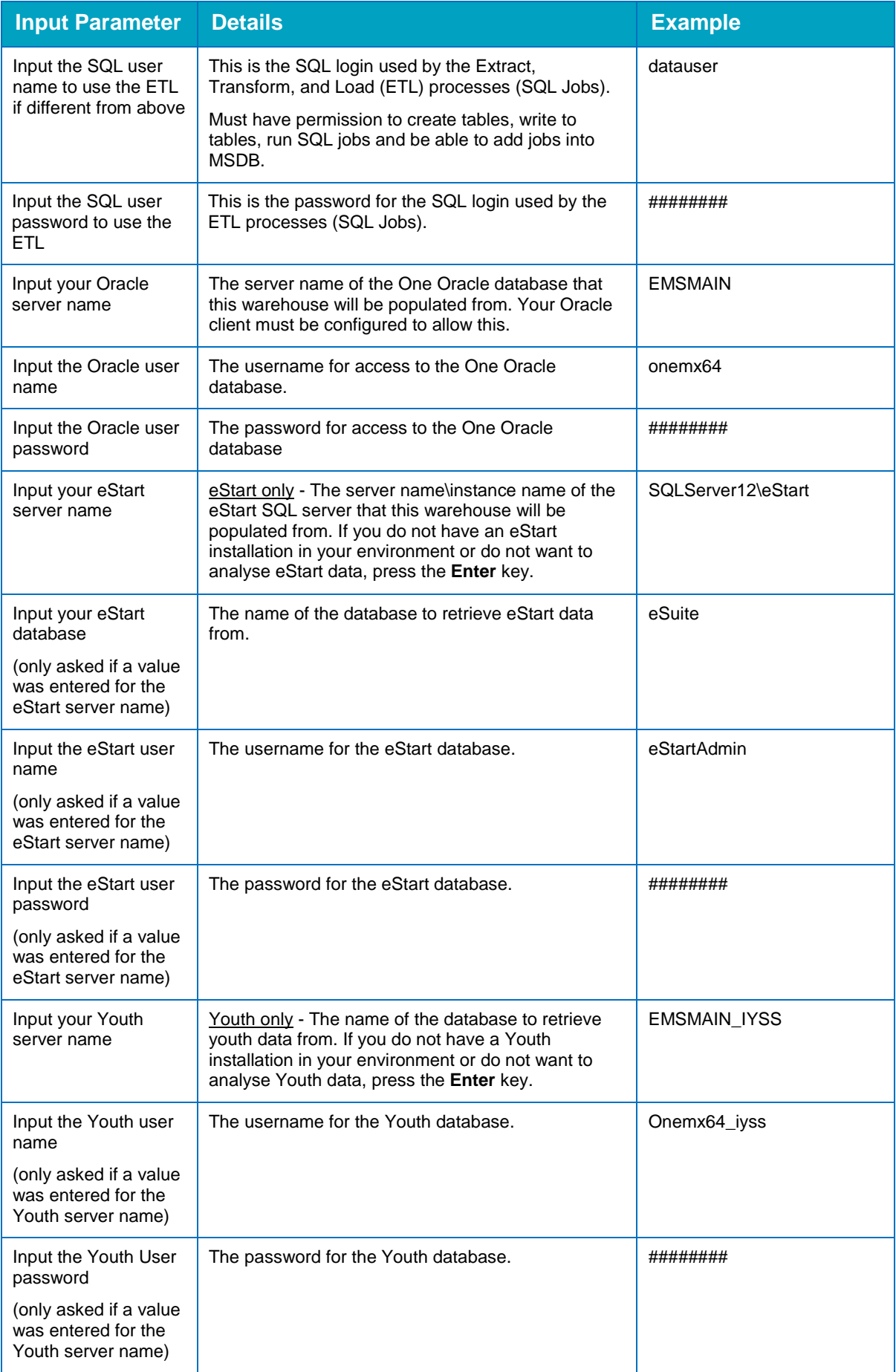

#### *Upgrading One Analytics*

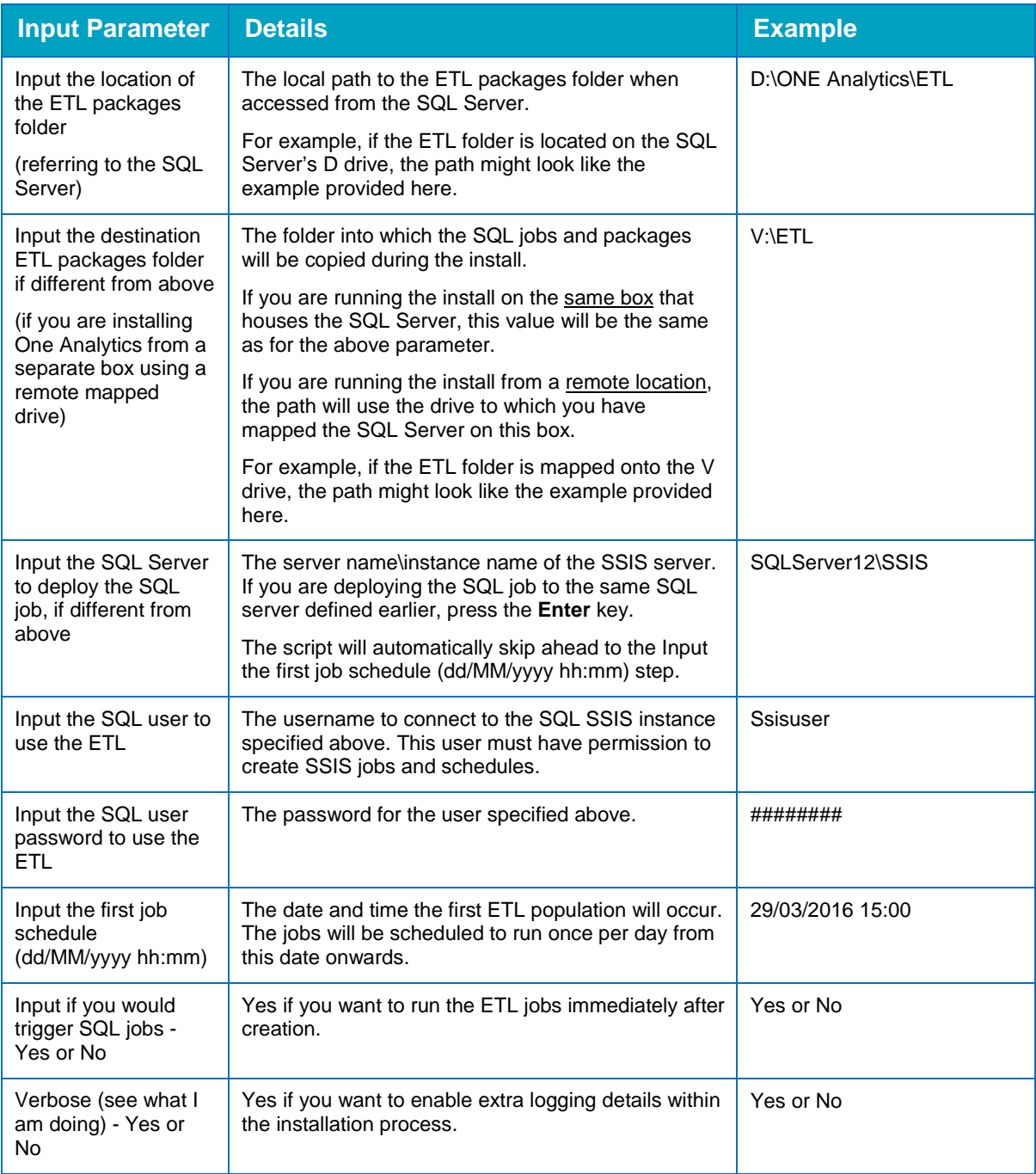

#### <span id="page-7-0"></span>**Republishing Data Sources**

In order to publish the data sources used by One Analytics, you must run the PublishDatasource.ps1 script available on the One Analytics release media in the Configuration folder.

*IMPORTANT NOTE: If you are given a security warning when attempting to run the script, please enter "R" to allow the script to run.*

When running, you will be prompted to enter the following details:

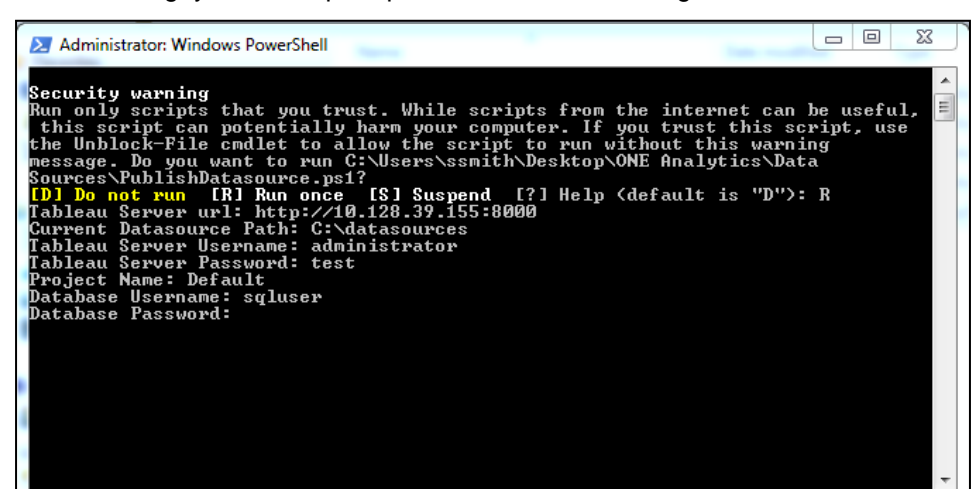

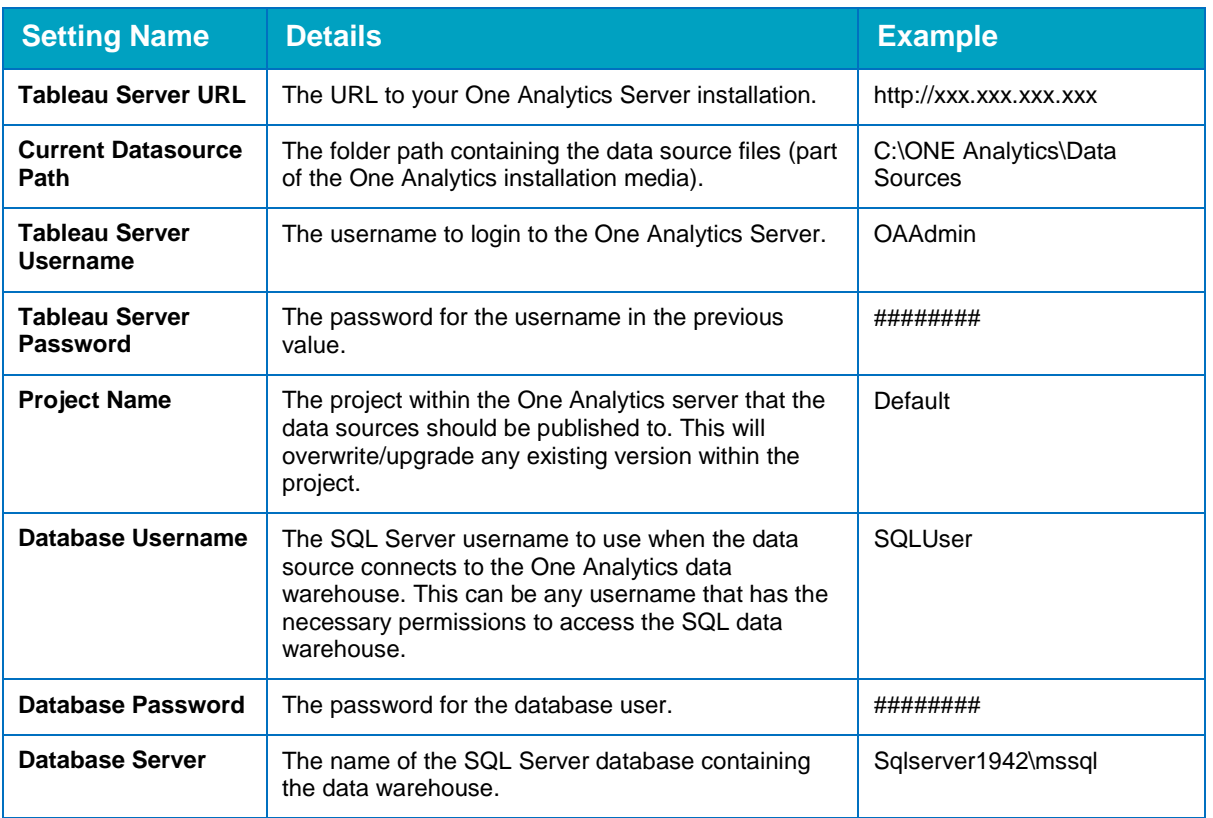

After all details are entered, the utility will publish the latest versions of the One Analytics data sources to your One Analytics server.

After a data source has been published, you can embed the password for the data source so that users do not have to re-enter the password every time they try to connect to the data source. For more information, refer to the *Embedding Passwords* topic in the *Installing and Configuring One Analytics* technical guide, available from the One Publications website [\(www.onepublications.com\)](http://www.onepublications.com/).

# <span id="page-8-0"></span>**Index**

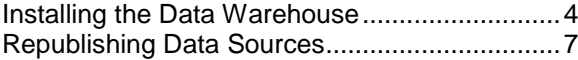